# **Telefon**

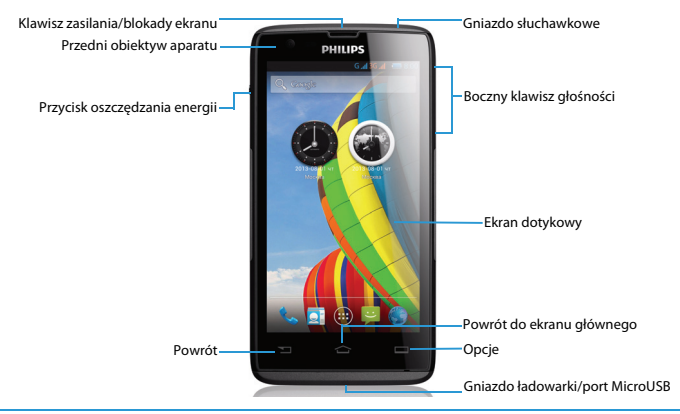

Firma Philips dokłada wszelkich starań, aby usprawniać swoje produkty. Ze względu na uaktualnienia oprogramowania niektóre treści przedstawione w tej instrukcji obsługi mogą się różnić od tych w posiadanym produkcie. Firma Philips zastrzega sobie prawo do aktualizacji tej instrukcji obsługi lub jej wycofania w dowolnym momencie bez uprzedniego powiadomienia. Produkt należy traktować jako wersję standardową.

## Włączanie i wyłączanie telefonu

- 1 Naciśnij klawisz zasilania i przytrzymaj go, aby włączyć telefon.
- 2 Aby wyłączyć urządzenie, naciśnij klawisz zasilania i przytrzymaj go, a następnie wybierz pozycję **Wyłącz**.

### **e** Porady:

 • Przy pierwszym włączeniu telefonu, proszę stosować się do wskazówek pojawiających się na ekranie dotyczących konfiguracji urządzenia.

## Blokowanie i odblokowywanie ekranu

### dotykowego

Ekran dotykowy i klawisze można zablokować, aby zapobiec przypadkowemu uruchomieniu funkcji telefonu.

- 1 Aby zablokować, naciśnij klawisz zasilania.
- 2 Aby odblokować, naciśnij ikonę  $\left( \mathbf{a} \right)$ , a następnie przesuń palcem w dowolnym kierunku.

### Klawisze

Poniżej przedstawiono informacje o najważniejszych klawiszach.

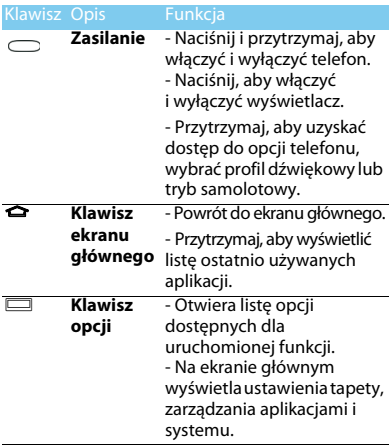

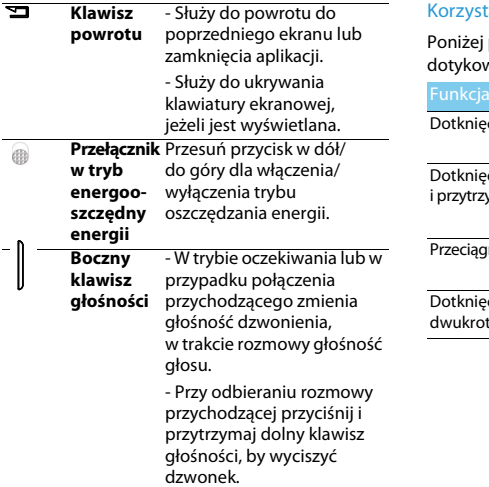

# tanie z ekranu dotykowego

przedstawiono podstawy obsługi ekranu wego.

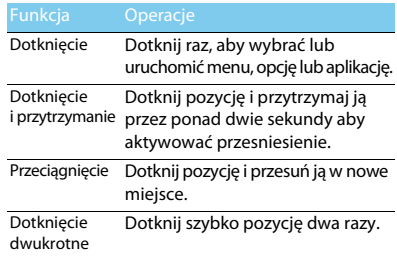

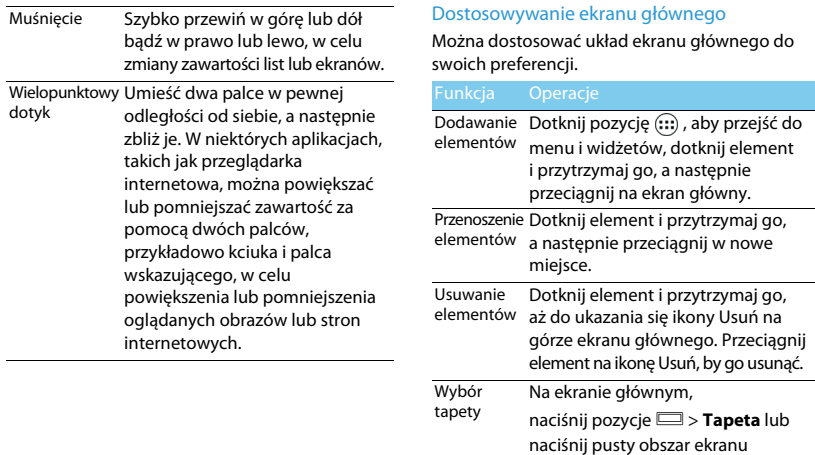

głównego i przytrzymaj go, a następnie wybierz obraz z dostępnych opcji.

## Ekran główny

Na ekranie głównym można przeglądać stan urządzenia i uzyskiwać dostęp do aplikacji.

Dostępnych jest pięć paneli ekranu głównego. Aby uzyskać do nich dostęp, przesuń palec w poziomie w lewo lub prawo.

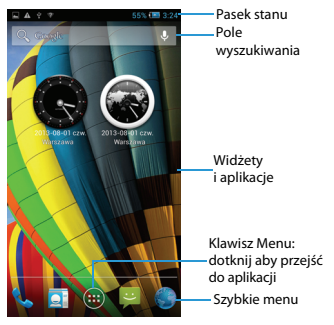

## Panel powiadomień

Po otrzymaniu nowego powiadomienia można wyświetlić panel powiadomień, aby przejrzeć odebrane nowe powiadomienia o zdarzeniu lub informacie.

- Aby otworzyć panel powiadomień, dotknij i przytrzymaj pasek stanu, a następnie przesuń go do dołu. Po otrzymaniu kilku powiadomień, możesz przewinąć ekran w dół, by je przejrzeć.
- Aby ukryć panel, przeciągnij dół panelu do góry. Na panelu powiadomień, widoczny jest także aktualny stan i użycie każdej z opcji.
- Otwórz panel powiadomień i dotknij **界**, by otworzyć zestaw funkcji telefonu.
- Zmieniaj ustawienia funkcji poprzez naciśnięcie poszczególnych opcji.

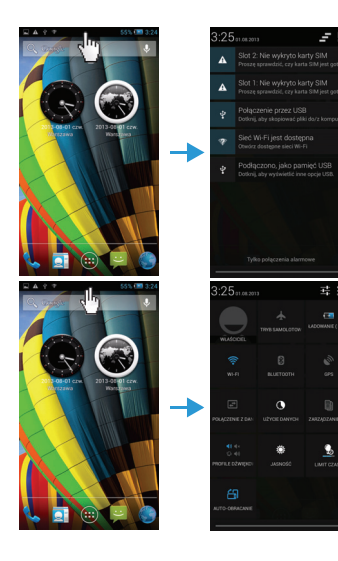

动手

cm.

**ASTADZANIE** 

٠

## Dostęp do aplikacji

Na ekranie głównym, dotknij (...), by uzyskać dostęp do listy aplikacji.

Uruchom aplikację i korzystaj w pełni z telefonu. Listę aplikacji można dostosować stosownie do swoich preferencji, lub dla wzbogacenia funkcjonalności telefonu, pobrać aplikacje z Internetu.

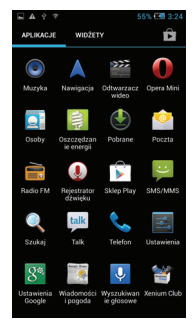

### Ikony i symbole

Poniżej przedstawiono opis ikon i symboli wyświetlanych na ekranie.

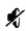

Telefon ma wyciszony dzwonek rozmów przychodzących.

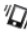

Telefon będzie wibrował, przy połączeniu przychodzącym.

Aktywowano tryb samolotowy.

Pasek wskazuje stan naładowania baterii.

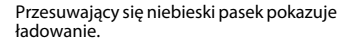

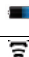

**A** 

Przesuwający się niebieski pasek pokazuje ładowanie gdy telefon jest wyłączony.

Aktywowano sieć Wi-Fi.

3G al

Telefon jest połączony z siecią i możliwe jest nawiązanie połączenia głosowego. Im więcej jest kresek w pasku tym odbiór jest lepszy.

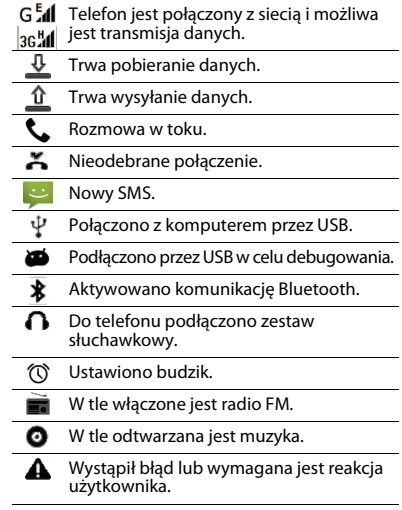

# **Spis treści**

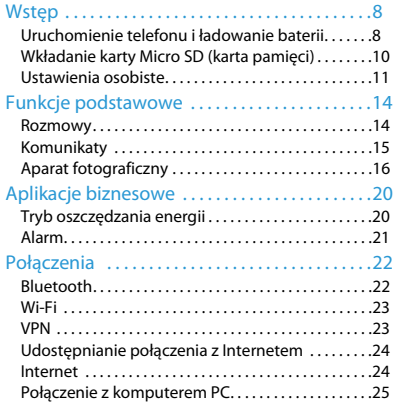

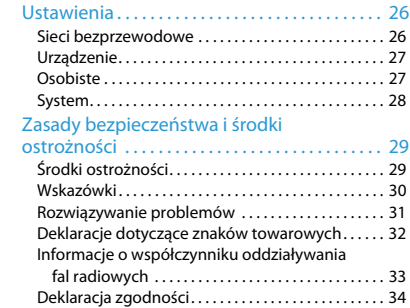

# <span id="page-8-0"></span>**Wstęp**

Gratulujemy zakupu i witamy w gronie klientów firmy Philips!

Aby móc jak najlepiej wykorzystać możliwości swojego produktu i korzystać z usług firmy Philips, zaleca się rejestrację produktu pod adresem:

#### www. philips. com/mobilephones

Więcej informacji o produkcie, można znaleźć na stronie:

www.philips.com/support

### Uwaga:

 • Przed użyciem należy zapoznać się z wskazówkami bezpieczeństwa przedstawionymi w rozdziale ["Zasady](#page-29-2)  [bezpieczeństwa i środki ostrożności".](#page-29-2)

# <span id="page-8-1"></span>**Uruchomienie telefonu i ładowanie baterii**

Proszę zapoznać się z instalacją karty SIM i ładowaniem baterii przed rozpoczęciem użytkowania telefonu.

## Wkładanie karty SIM

Instalację karty SIM należy wykonać w poniższych krokach. Przed zdjęciem pokrywki proszę pamiętać o wyłączeniu telefonu.

Zdeimii pokrywę baterii.

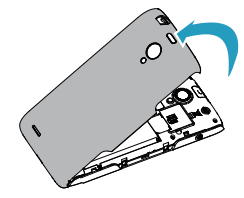

2 Wyjmij baterię.

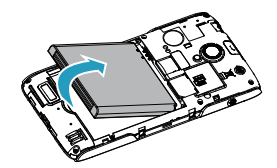

3 Włóż kartę SIM.

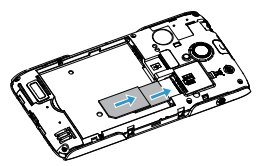

### Uwaga:

 • Gniazda kart SIM1 i SIM2 obsługują sieci 3G i 2G. Zgodnie z domyślnymi ustawieniami telefonu zostanie nawiązane połączenie z siecią 3G za pośrednictwem karty włożonej do gniazda SIM1. Możesz też przejść do ustawień **Ustawienia** > **Więcej** > **Sieci komórkowe** > **Usługa 3G**, by zmienić ustawienia sieci.

4 Włóż baterię.

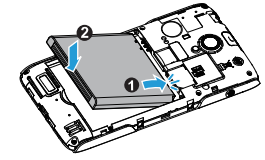

5 Załóż pokrywę baterii.

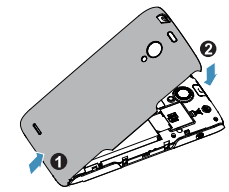

### Ładowanie baterii

Nowy telefon ma częściowo naładowaną baterię. Ikona baterii w prawym górnym rogu ekranu wskazuje poziom naładowania baterii i proces ładowania.

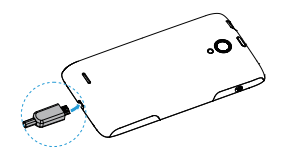

### **Porady:**

- Telefon podczas ładowania baterii może być używany.
- Jeżeli ładowarka nie zostanie odłączona od telefonu komórkowego po pełnym naładowaniu baterii, nie powoduje to uszkodzenia baterii. Jedynym sposobem wyłączenia ładowarki jest jej odłączenie, dlatego zaleca się wybranie łatwo dostępnego gniazda sieci elektrycznej.
- Jeśli w pełni naładowany telefon nie będzie używany, to także po pewnym czasie bateria mimo wszystko rozładuje się.
- Telefon używany po raz pierwszy lub nie używany przez dłuższy czas, może ładować się dłużej.

# <span id="page-10-0"></span>**Wkładanie karty Micro SD (karta pamięci)**

### Wkładanie karty pamięci

Można rozszerzyć pamięć telefonu, aby przechowywać w nim dodatkowe pliki multimedialne, za pomocą karty pamięci Micro SD.

Urządzenie obsługuje karty pamięci o maksymalnej pojemności 32 GB.

- Zdejmij pokrywę baterii.
- 2 Włóż kartę micro-SD do gniazda. Postępuj zgodnie ze wskazówkami pokazanymi na obrazku poniżej.

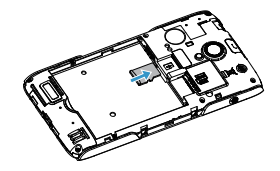

# Wyjmowanie karty pamięci

Upewnij się, że aktualnie telefon nie korzysta z karty. Przed wyjęciem karty pamięci, należy ją odłączyć.

- Na ekranie głównym wybierz pozycie.  $\Box$ **Ustawienia systemu** > **Pamięć** > **Odłącz kartę pamięci**.
- 2 Delikatne naciśnięcie karty zwalnia zatrzask, można wyjąć ją z gniazda.
- 3 Wyjmij kartę pamięci.

### Uwaga:

 • W trakcie działania karty - odczytu lub zapisu informacji, nie wolno jej wyjmować gdyż grozi to uszkodzeniem plików.

### Formatowanie karty pamięci

Sformatowanie karty pamięci w komputerze PC może spowodować nieprawidłową pracę z urządzeniem. Kartę pamięci powinno się sformatować w telefonie.

Na ekranie głównym, wybierz **D** > Ustawienia **systemowe** > **Pamięć** > **Wyczyść kartę pamięci**.

### **∈**Uwaga:

 • Przed sformatowaniem karty pamięci należy wykonać kopię zapasową wszystkich ważnych danych przechowywanych w pamięci urządzenia. Gwarancja producenta nie obejmuje utraty danych spowodowanej działaniami użytkownika.

# <span id="page-11-0"></span>**Ustawienia osobiste**

### Czas i Data

Na ekranie głównym dotknii > **Distawienia systemowe** > **Data i czas**, by sprawdzić jaki czas i data są ustawione w urządzeniu.

- **Automatyczna data i czas**: ustawiana dla automatycznego pobierania z sieci aktualizacji czasu i daty.
- **Automatyczna strefa czasowa**: ustawiana dla aktualizacji czasu strefowego przy przemieszczaniu się pomiędzy strefami czasowymi.
- **Ustaw datę**: ręczne ustawienie aktualnej daty.
- **Ustaw godzinę**: ręczne ustawienie aktualnego czasu.
- **Wybierz strefę czasową**: zmień strefę czasową.
- **Format 24-ro godzinny**: ustawianie wyświetlania godziny w formacie 24-ro godzinnym lub 12-sto godzinnym.
- **Wybierz format daty**: zmień format daty.

### **Porady:**

 • Jeśli bateria jest całkowicie rozładowana, to czas i data zostaną zresetowane.

### Ustawienie blokady ekranu

Wykorzystując opcje blokady ekranu można go zablokować.

Na ekranie głównym dotknij **D** > **Ustawienia systemowe** > **Zabezpieczenia** > **Blokada ekranu**.

- **Brak**: brak blokady ekranu.
- **Przesunięcie palcem**: przesunięcie, by odblokować ekran.
- **Rozpoznanie twarzy**: odblokowanie ekranu przy użyciu rozpoznania twarzy
- **Odblokowanie głosem**: odblokowanie ekranu przy użyciu rozpoznawania głosu.
- **Wzór**: narysuj wzór odblokowania ekranu.
- **PIN**: odblokowanie ekranu przez wprowadzenie kodu PIN.
- **Hasło**: stwórz swoje prywatne hasło odblokowania ekranu.

### Zablokowanie karty SIM

Można blokować telefon kodem PIN dostarczanym wraz z kartą SIM.

- Na ekranie głównym, wybierz **□ > Ustawienia systemowe** > **Zabezpieczenia** > **Ustaw blokadę SIM** > **Zablokuj kartę SIM**.
- 2 Wybierz kartę SIM, wprowadź swój kod PIN i wybierz **OK**.

### Uwaga:

- Po kilkukrotnym błędnym wprowadzaniu PIN, posiadana karta SIM zostanie zablokowana. Trzeba wówczas wprowadzić kod PUK, by móc odblokować kartę SIM.
- Jeśli karta SIM zostanie zablokowana poprzez kilkukrotne wpisanie nieprawidłowego kodu PUK, wówczas kartę SIM trzeba przekazać dostawcy usług, by ją odblokował.

# Dostep do aplikacji

- Przewiń ekran w lewo lub w prawo, by wybrać aplikacie.
- Na ekranie głównym, wybierz ... by uzyskać dostep do listy aplikacji.
- Naciśnij **D**, by powrócić do poprzedniego ekranu, naciśnij  $\blacktriangle$ , by powrócić do ekranu głównego.
- Dostęp do ostatnio używanych aplikacji: naciśnij i przytrzymaj M, by zobaczyć ostatnio otwarte aplikacje.

### **Porady:**

 • Urządzenie ma wbudowany czujnik ruchu wykrywający jego położenie. Przy obracaniu urządzenia podczas korzystania z niektórych funkcji, interfejs automatycznie przełączy na widok poziomy. Aby zachować orientacje interfejsu, zmień opcję **Ustawienia** > **Wyświetlacz** > **Autoobracanie ekranu**.

# Zarządzanie aplikacjami

Zapoznaj się jak przejrzeć aplikacje

- W trybie oczekiwania, wybierz **Downald Zarządzaj aplikacjami**.
- Wybierz **Uruchomione**, żeby zobaczyć wszystkie uruchomione aplikacie, dotknij aplikację, by ją uruchomić, możesz wybrać Zatrzymaj, by ją zatrzymać.
- Wybierz **Pobrane**, możesz zobaczyć wszystkie pobrane aplikacje, dotknij w wybraną, by do niej przejść, można sprawdzić szczegółowe informacje o niej. Wybierz **Odinstaluj**, by ją usunąć.
- Wybierz **Karta pamięci**, możesz zobaczyć aplikacje znajdujące się na karcie SD, można wybrać te, które można zainstalować w telefonie.

# <span id="page-14-0"></span>**Funkcje podstawowe**

# <span id="page-14-1"></span>**Rozmowy**

Zapoznaj się z użyciem funkcji połączenia, takimi jak wybieranie i odbieranie połączeń, z użyciem dostępnych opcji.

# Nawiązywanie połączenia

- Na liście aplikacji dotknij ikone
- 2 Wybierz numer bezpośrednio lub skorzystaj z podpowiedzi wykorzystującej wpisane cyfry.
- Nawiąż połączenie głosowe lub wideo.
- Dotknij  $\bigcap$ , by zakończyć rozmowę.

# **e** Porady:

 • Klawiatura wybierania Smart dial (Inteligentne wybieranie) sprawia, że nawiązanie połączenia jest szybkie i łatwe. Wystarczy wprowadzić numer telefonu lub nawet pierwsze litery nazwiska osoby z którą chcesz się połączyć. Smart dial automatycznie wyszukuje i przeszukuje zapamiętane kontakty i przypisane do nich numery telefonów w historii połączeń.

### Uwaga:

- Dla połączeń międzynarodowych, proszę nacisnąć i przytrzymać 0, aż do ukazania się znaku "+" - prefiksu międzynarodowego.
- W wielu strefach zapisywanie rozmowy bez zezwolenia jest nielegalne. Zawsze poproś drugą stronę o zgodę na nagranie przed dokonaniem zapisu.

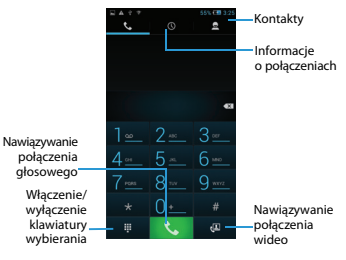

# Odebranie/odrzucenie rozmowy

- Gdy dzwoni telefon, naciśnij i przytrzymaj @ a następnie przeciągnij palec w prawo $\bullet$ , by odebrać połączenie lub w lewo  $\bullet$ , by rozmowę odrzucić. (Naciśnij boczny klawisz głośności, by skorygować głośność).
- 2 Wybierz  $\P$ , by właczyć głośnik.
- Wybierz **oderych by zakończyć połączenie.**

14 Funkcje podstawowe

## Nawiązywanie połączenia konferencyjnego

Jeśli sieć umożliwia prowadzenie kilku lub więcej rozmów jednocześnie, można wykonać połączenie konferencyjne.

- W trakcie rozmowy, dotknij +, by wprowadzić numer telefonu a nastepnie dotknij  $\mathbf{t}$ , by wybrać numer. Wybierany jest wówczas drugi numer.
- 2 Pierwsza rozmowa jest w tym czasie zawieszona.
- 3 Dotknij  $\mathbb{C}$ , aby aktywować połączenie, dotknij  $\triangle$ , by rozpocząć konferencję.
- 4 Aby połączenie zakończyć, dotknij

### Wykonywanie rozmów alarmowych

Połączenie alarmowe bez karty SIM w telefonie jest możliwe.

W Europie, standardowym numerem alarmowym jest 112; w Wielkiej Brytanii, jest to 999.

## **e** Porady:

 • Jeśli uruchomiłeś telefon, lecz zapomniałeś hasła lub wzoru odblokowania, możesz nadal uzyskać połączenie alarmowe, wybierając numer na ekranie na Połązenie alarmowe (połączenie alarmowe).

# <span id="page-15-0"></span>**Komunikaty**

Możesz skorzystać z telefonu, aby wysłać wiadomość tekstową i multimedialną.

## Wysyłanie wiadomości

- Na liście aplikacji wybierz .
- Wybierz Nowa wiadomość  $\blacksquare$ .
- Wprowadź numer lub wybierz  $\Box$ , aby wybrać numer z książki telefonicznej.
- 4 Wybierz pole tekstowe i wprowadż tekst wiadomości.
- 5 Naciśnij O> **Dodaj temat** i dodaj temat.
- Naciśnij  $\mathcal D$  i załącz plik. (Obrazy, Wideo, Audio lub Pokaz slajdów)
- Wybierz >, by przesłać wiadomość.

### Uwaga:

 • Obrazki chronione prawami autorskimi nie mogą być przesyłane poprzez MMS.

# <span id="page-16-0"></span>**Aparat fotograficzny**

Proszę zapoznać się z funkcjami aparatu fotograficznego. Za pomocą telefonu możesz wykonać zdiecia.

# Wykonywanie fotografii i wideo

- Na liście aplikacji, wybierz **.**
- 2 Wybierz 4, aby przełączyć się na kamerę.
- 3 Skieruj obiektyw aparatu na obiekt i wykonaj konieczne korekty.
- 4 Aby uzyskać powiększenie, umieść dwa palce na ekranie i powoli je rozsuń. Aby uzyskać pomniejszenie, zsuń je do siebie.
- 5 Dotknij tam gdzie chcesz uzyskać ostrość obrazu na ekranie podglądu. Ramka wskazuje miejsce dotknięcia i zmienia na zieloną tam gdzie jest skupienie ostrości na obiekcie.
- 6 Wybierz  $\sqrt{3}/\blacksquare$ , by wykonać zdjęcie/wideo. Zdiecie/wideo jest zapisywane automatycznie.

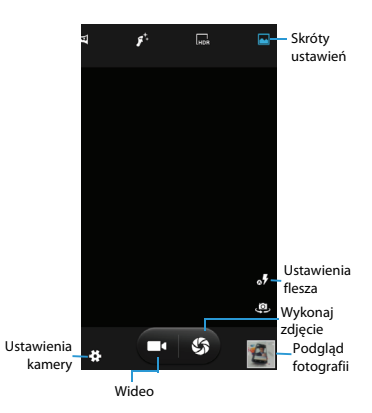

# Skróty kamery

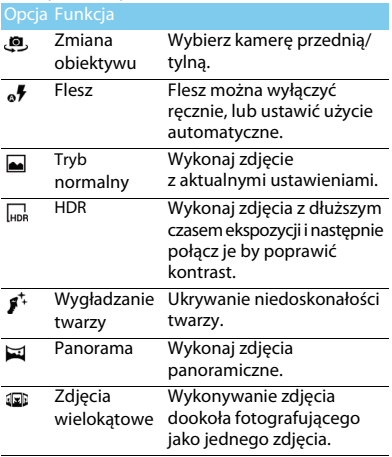

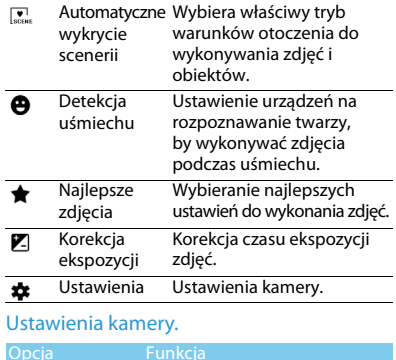

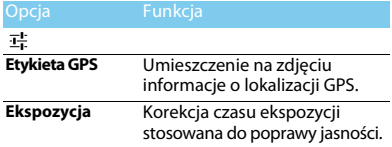

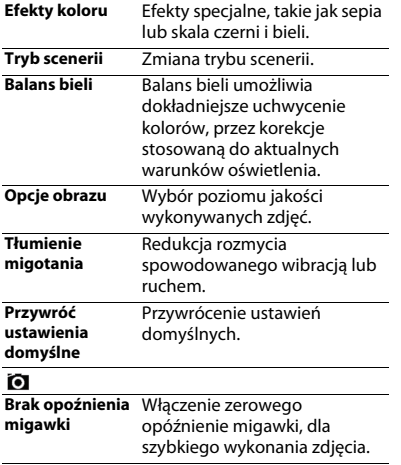

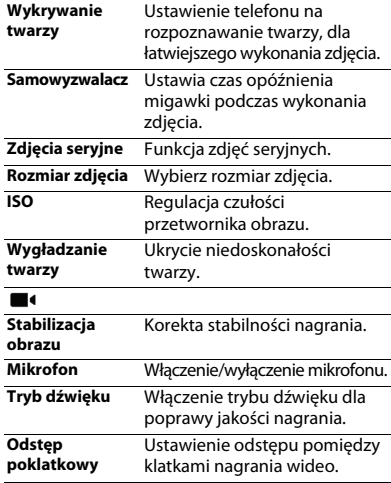

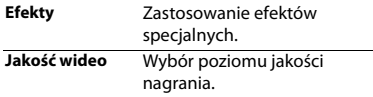

# Oglądanie fotografii

Po wykonaniu zdjęć, wybierz ikonę przeglądarki obrazów, lub wybierz , by przeglądać zdjęcia.

- By oglądać zdjęcia, przewijaj w lewo lub w prawo.
- Aby powiększyć lub pomniejszyć, umieść dwa palce na ekranie i powoli je rozsuń lub zbliż. Aby powrócić do rozmiaru oryginalnego, dwukrotnie dotknij ekranu.
- Aby wysłać zdiecia innym, wybierz  $\leq$ .
- Nacisnij klawisz Opcje D, by uzyskać dostęp do poniższych opcji:
	- **Usuń**: usuwanie zdjęcia.
	- **Pokaz slajdów**: pokaz slajdów.
	- **Edycja**: edycja zdjęć.
- **Obróć w prawo**: obrót zdjęcia zgodnie z ruchem wskazówek zegara.
- **Obróć w lewo**: obrót zdjęcia przeciwnie do z ruchu wskazówek zegara.
- **Przytnij**: przycięcie zdjęcia
- **Ustaw zdjęcie jako**: ustawienie obrazu jako tapety lub wizytówki.
- **Szczegóły**: szczegółowe informacje o zdjęciu.

# <span id="page-20-0"></span>**Aplikacje biznesowe**

# <span id="page-20-1"></span>**Tryb oszczędzania energii**

Przesuń przełącznik po lewej stronie telefonu, by włączyć/wyłączyć tryb oszczędzania energii.

- Na liście aplikacji wybierz
- 2 Można wybrać **Tryb domyślny** lub **Tryb użytkownika**:
	- **Tryb domyślny**: możliwe wykonywanie połączeń, wiadomości SMS, wyłączenie transmisji danych oraz innych energochłonnych funkcji telefonu, w tym zatrzymanie aplikacji działających w tle.
	- **Tryb Użytkownika**: użytkownik może zdefiniować ustawienia trybu oszczędzania energii.

Wybierz  $\pm$ , by przejść do ustawień "tryb użytkownika": Ustaw jasność, czas uśpienia, określ czy wyłączyć WLAN/transmisjię danych/ Bluetooth/GPS i czy zamknąć uruchomione aplikacie.

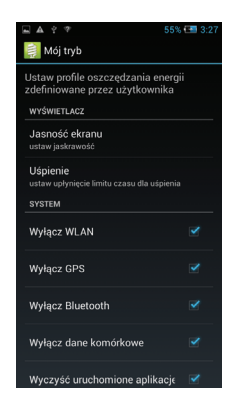

# <span id="page-21-0"></span>**Alarm**

Zapoznaj się jak ustawić i korzystać z alarmu.

### Ustawienie alarmu

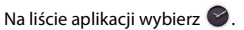

2 Wybierz  $\circled{r} >$  WŁ. i ustaw szczegóły alarmu, lub włącz alarm wcześniej zdefiniowany.

### Wyłączenie alarmu

Gdy pojawi się dźwięk alarmu,

- Wybierz - $\bullet$ : alarm wyłączy się.
- Wybierz  $z^2$ : drzemka, alarm wznowi działanie po 10-ciu minutach.

### Ustawiania czasu na świecie

Wybierz  $\triangledown$ , by wybrać miasto z listy.

### Użycie stopera

Wybierz  $\ddot{\odot}$  > **Start**, by uruchomić stoper. Po zakończeniu odliczania, wybierz **Stop**.

### Korzystanie z timera odliczania

- Wybierz  $\overline{X}$ .
- 2 Ustaw czas do odliczania.
- 3 Wybierz **Start**, by rozpocząć odliczanie.
- 4 Po upłynięciu czasu wybierz **Stop** by wyłączyć alarm. Wybierz  $\stackrel{\triangle}{=}$  by skasować czas.

# <span id="page-22-0"></span>**Połączenia**

# <span id="page-22-1"></span>**Bluetooth**

Telefon można połączyć z innym urządzeniem zgodnym z technologią Bluetooth w celu wymiany danych.

## Włączanie i wyłączanie komunikacji Bluetooth

- Na ekranie głównym, wybierz **Big > Bluetooth**.
- 2 Wybierz włączenie/wyłączenie Bluetooth.
- 3 Dotknij Bluetooth, by przejść do innych ustawień Bluetooth.

### Uwaga:

 • Jeżeli komunikacja Bluetooth nie jest używana, należy ją wyłączyć, aby oszczędzać energię baterii. Należy ją wyłączyć również w miejscach, gdzie zabronione jest korzystanie z urządzeń bezprzewodowych, takich jak pokład samolotu czy szpital.

# Odbieranie danych przez Bluetooth

- Najpierw włącz Bluetooth, następnie dotknij **B** > **Bluetooth**, by właczyć widoczność urządzenia.
- 2 Wybierz pozycję **Szukaj urządzeń**.
- Wybierz urządzenie, wprowadź hasło parowania i wybierz pozycję **Powiąż**, aby sparować z drugim urządzeniem.
- 4 Na odbierającym urządzeniu zaakceptuj połączenie.

### **∈**Uwaga:

- Niektóre urządzenia, szczególnie zestawy słuchawkowe lub zestawy samochodowe, mogą mieć ustalony kod PIN do komunikacji Bluetooth, taki jak 0000. Jeżeli drugie urządzenie ma ustalony kod PIN, należy go wprowadzić.
- Odebrane dane są zapisywane w folderze Bluetooth. Po odebraniu kontaktu zostanie on automatycznie zapisany w spisie telefonów.

## Wysyłanie danych przez Bluetooth

- Wybierz plik lub element, taki jak kontakt, zdarzenie kalendarza, notatka lub plik multimedialny, z żądanej aplikacji lub folderu Moje pliki.
- 2 Wybierz pozycję wysyłania danych za pośrednictwem komunikacji Bluetooth.
- 3 Wyszukaj i sparuj telefon z drugim urządzeniem z właczona komunikacia Bluetooth.

# <span id="page-23-0"></span>**Wi-Fi**

Zapoznaj się jak korzystać z aktywnej łączności bezprzewodowej telefonu. Można podłączyć się do internetu lub innych urządzeń sieciowych, wszędzie tam gdzie jest punkt dostępu lub dostęp bezprzewodowy.

# Włączanie łączności Wi-Fi i łączenie z siecią Wi-Fi

- 1 Na ekranie głównym, wybierz > **Sieci bezprzewodowe** > **Wi-Fi**.
- 2 Przeciągnij przycisk "włącz" na prawo, by włączyć Wi-FI.
- 3 Urządzenie automatycznie rozpocznie wyszukiwanie sieci bezprzewodowych.
- Wybierz sieć bezprzewodową.
- 5 Jeśli wybrano sieć zabezpieczoną, to nastąpi prośba o wprowadzenie klucza sieci lub hasła.
- 6 Wybierz **Połącz**:

# <span id="page-23-1"></span>**VPN**

W tym rozdziale przedstawiono tworzenie wirtualnych sieci prywatnych (VPN) i łączenie z nimi

# Konfigurowanie profilu VPN

- 1 Na liście aplikacji, wybierz > **Sieci bezprzewodowe** > **Więcej** > **VPN**
- 2 Wybierz + , by wprowadzić nazwę serwera VPN i wybrać typ VPN.
- 3 Zmień opcje zgodnie z potrzebami.
- 4 Po zakończeniu wybierz pozycję **Zapisz**.

### **Porady:**

- Dostępne opcje mogą się różnić w zależności od wybranego typu sieci VPN.
- Posiadane urządzenie jest już skonfigurowane z dostępem do Internetu. Jeżeli występuje problem z dostępem do Internetu, należy najpierw zmienić ustawienia połączeń. W razie wątpliwości dotyczących informacji do wprowadzenia należy skontaktować się z administratorem sieci VPN.

 • Aby móc korzystać z tej funkcji, należy aktywować funkcję blokady ekranu.

# Łączenie z siecią VPN

- 1 Na liście aplikacji, wybierz > **Sieci bezprzewodowe** > **Więcej** > **VPN**.
- 2 Wybierz sieć prywatną.
- 3 Wprowadź nazwę użytkownika i hasło, a następnie wybierz pozycję **Połącz**.

# <span id="page-24-0"></span>**Udostępnianie połączenia z Internetem**

Zapoznaj się z urządzeniem jako bezprzewodowym modemem lub bezprzewodowym punktem dostępu dla komputerów PC lub innych urządzeń i udostępnianiem połączenia z Internetem poprzez sieć komórkową posiadanego urządzenia.

# Udostępnianie połączenia z siecią

# komórkową poprzez USB

1 Korzystając z kabla USB połącz gniazdo wielofunkcyjne swojego urządzenia z PC.

- 2 Na liście aplikacji wybierz **Ustawienia** > **Sieci bezprzewodowe** > **Więcej** > **Udostępnianie internetu**.
- 3 Wybierz **Router USB**, by aktywować powiązanie USB. Posiadane urządzenie dzieli dostęp do sieci komórkowej przez USB.
- 4 Aby zatrzymać połączenie sieciowe, dotknij ponownie Router USB.

# <span id="page-24-1"></span>**Internet**

Zapoznaj się z uzyskiwaniem dostępu i dodawaniem ulubionych witryn do zakładek.

# Przeglądanie witryn

- Na liście aplikacji dotknij pozycję ...
- 2 Aby uzyskać dostęp do określonej witryny, zaznacz pole adresu URL i wprowadź adres żądanej witryny.
- 3 Rozpocznij przeglądanie witryn. Podczas przeglądania witryny można korzystać z następujących opcji:
- Aby powiększyć lub pomniejszyć, umieść dwa palce na ekranie i powoli je rozsuń lub zsuń.
- Aby otworzyć lub zamknąć okno, dotknij  $poz$ vcie  $\blacksquare$ .
- Aby stworzyć zakładkę aktualnej witryny, naciśnij O> **Zapisz w zakładkach** .
- Dla obejrzenia historii łączenia się, naciśnij O> **Zakładki/historia**.
- Aby zmienić ustawienia przeglądarki, naciśnij O> **Ustawienia** .

# <span id="page-25-0"></span>**Połączenie z komputerem PC**

Zapoznaj się z podłączeniem posiadanego telefonu z PC poprzez kabel USB w trybie połączeń USB.

- Podłącz telefon do komputera za pomocą kabla USB.
- 2 Po połączeniu wybierz pozycję **Włącz nośnik USB** .
- 3 Telefon będzie pełnił rolę dysku wymiennego. Po włożeniu karty pamięci do urządzenia można również uzyskiwać dostęp do plików przechowywanych na karcie pamięci, korzystając z urządzenia jako czytnika kart pamięci.
- 4 Skopiuj pliki z komputera PC na kartę pamięci.
- 5 Po zakończeniu wybierz pozycję **Wyłącz nośnik USB** .

# <span id="page-26-0"></span>**Ustawienia**

# <span id="page-26-1"></span>**Sieci bezprzewodowe**

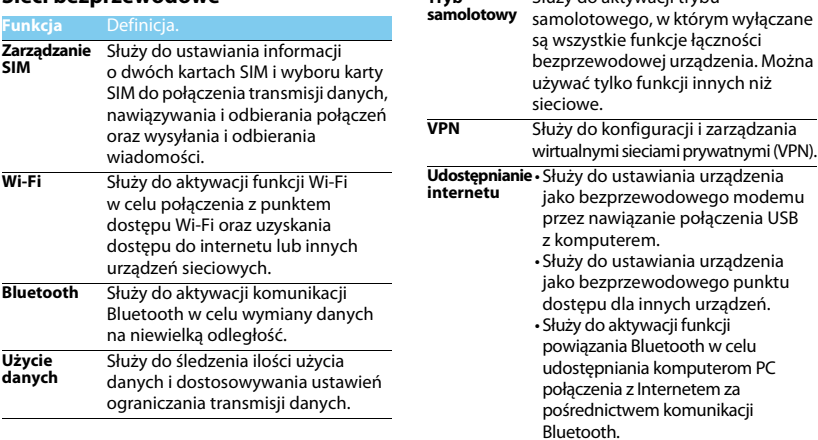

**Tryb** 

Służy do aktywacji trybu

- **Sieci**  • Służy do ustawiania połączeń
- **komórkowe** transmisji danych w sieciach komórkowych.
	- Służy do ustawiania połączeń transmisji danych w roamingu.

**Internet USB** Udostępnianie Internetu komputerowi PC poprzez kabel USB.

# <span id="page-27-0"></span>**Urządzenie Osobiste**

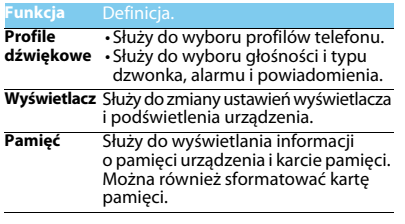

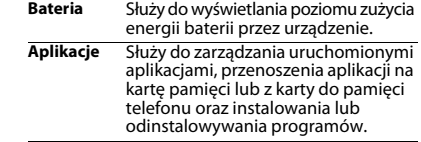

<span id="page-27-1"></span>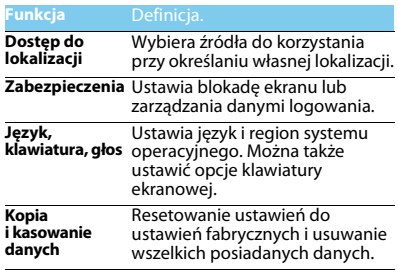

# <span id="page-28-0"></span>**System**

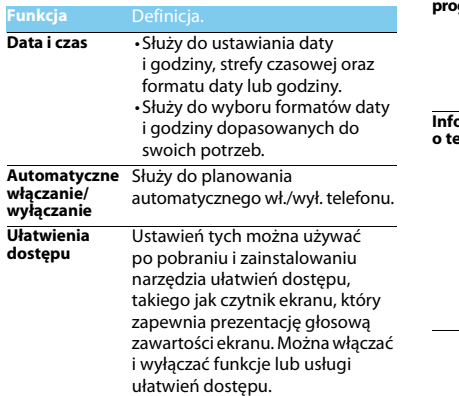

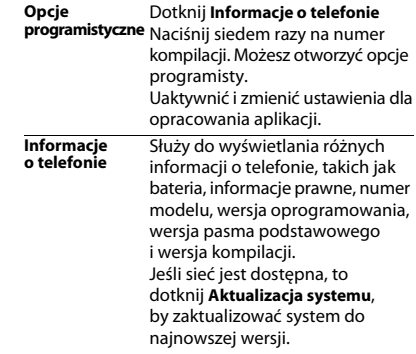

# <span id="page-29-2"></span><span id="page-29-0"></span>**Zasady bezpieczeństwa i środki ostrożności**

### <span id="page-29-1"></span>**Środki ostrożności**

#### **Przechowywanie telefonu w miejscu niedostępnym dla małych dzieci**

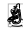

Telefon i wszystkie akcesoria należy przechowywać w miejscu niedostępnym dla małych dzieci. Małe części mogą zostać

połknięte i spowodować zadławienie lub poważne obrażenia.

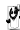

**Fale radiowe** Telefon wysyła i odbiera fale radiowe w standardzie GSM/WCDMA.

K<sub>2</sub>7 Należy upewnić się u producenta pojazdu, czy energia fal radiowych nie powoduje zakłóceń działania sprzętu elektronicznego pojazdu.

#### **Wyłączanie telefonu**

Telefon należy wyłączyć na pokładzie samolotu. Korzystanie z telefonów komórkowych na pokładzie samolotu może zakłócać pracę układów samolotu, powodować utratę połączenia z siecią telefonii komórkowej i może być niedozwolone.

Telefon należy wyłączyć również w szpitalach, klinikach, zakładach

opieki zdrowotnej oraz pozostałych placówkach, w których użytkownik znajduje się w pobliżu sprzętu medycznego.

Telefon należy też wyłączyć w obszarach potencjalnie zagrożonych wybuchem (np. na stacjach benzynowych, a także obszarach o dużym stopniu zapylenia powietrza, przykładowo proszkiem metalicznym). Ponadto należy go wyłączyć w pojeździe służącym do transportu produktów łatwopalnych lub pojeździe zasilanym gazem ziemnym (LPG) oraz w kamieniołomach lub innych obszarach, w których stosowane są materiały wybuchowe.

#### **Telefon komórkowy a samochód**

Nie wolno korzystać z telefonu, prowadząc samochód. Należy 静 przestrzegać wszystkich przepisów, które ograniczają użycie telefonów komórkowych w czasie jazdy. Aby zapewnić bezpieczeństwo, należy, zawsze gdy to możliwe, korzystać z zestawu głośnomówiącego. Przy tym należy upewnić się, że telefon ani zestaw samochodowy nie blokują poduszek powietrznych ani innych zabezpieczeń, w które wyposażony jest samochód.

#### **Ostrożna i rozważna obsługa telefonu**

Aby zapewnić optymalne działanie telefonu i utrzymać go w dobrym stanie, zaleca się używanie telefonu w pozycji zwykłego użytkowania.

- Nie wolno narażać telefonu na działanie skrajnych temperatur.
- Nie wolno zanurzać telefonu w żadnej cieczy. Jeżeli telefon zostanie zawilgocony, należy niezwłocznie go wyłączyć, wyjąć baterię i przed ponownym użyciem odczekać 24 godziny aż wyschnie.
- Do czyszczenia telefonu należy używać miękkiej szmatki.
- W przypadku wysokiej temperatury otoczenia lub długotrwałego wystawienia na działanie promieni słonecznych (np. za oknem lub szybą samochodu) temperatura obudowy telefonu może wzrosnąć. Biorąc telefon do ręki, należy zachować szczególną ostrożność. Ponadto unikać korzystania z telefonu przy temperaturze otoczenia powyżej 40°C.

#### **Ochrona baterii przed uszkodzeniami**

Należy używać wyłącznie oryginalnych akcesoriów firmy Philips, ponieważ zastosowanie jakichkolwiek innych akcesoriów może spowodować uszkodzenie telefonu i może być niebezpieczne. Powoduje również unieważnienie wszystkich gwarancji na telefon firmy Philips. Użycie nieokreślonego rodzaju baterii może też spowodować wybuch. Uszkodzone części powinny być niezwłocznie wymienione przez wykwalifikowanego serwisanta. Należy przy tym upewnić się, że zostaną wymienione na oryginalne części zamienne firmy Philips.

- Telefon jest zasilany z baterii przeznaczonej do wielokrotnego ładowania.
- Należy używać tylko ładowarki dopuszczonej przez producenta.
- Nie wolno palić baterii.
- Nie wolno odkształcać ani rozbierać baterii.
- Nie wolno dopuścić do zwarcia biegunów baterii przez metalowe przedmioty, takie jak klucze w kieszeni.
- Należy unikać narażenia na działanie wysokich temperatur (>60° C or 140° F), wilgoci lub substancji żrących.

#### **Ochrona środowiska**

Należy przestrzegać lokalnych przepisów dotyczących utylizacji  $\sim$ materiałów opakowania, zużytych baterii i telefonów, a także, w miarę możliwości, oddawać je do recyklingu. Firma Philips oznaczyła baterię i opakowanie standardowymi symbolami, aby promować recykling i właściwą utylizację odpadów.

:Symbol oznacza, że materiał opakowania można poddać recyklingowi.

 $\bigcirc$ :Symbol oznacza, że wniesiono opłate do właściwego krajowego organu odzyskiwania i recyklingu opakowań.

:Symbol oznacza, że to tworzywo sztuczne można poddać recyklingowi (wskazuje również rodzaj tworzywa sztucznego).

#### **Ochrona słuchu**

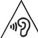

Przy słuchaniu muzyki ograniczyć głośność do umiarkowanego poziomu.

 $\Delta$ Ciagłe narażenie na duża głośność może uszkodzić słuch.

#### **Oznaczenie WEEE w DFU: "Informacja dla klienta"**

#### **Utylizacja zużytego produktu**

Produkt został wyprodukowany z wysokiej jakości materiałów i podzespołów, które mogą zostać użyte ponownie i być poddane recyklingowi.

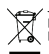

Jeżeli na produkcie jest umieszczony ten symbol przekreślonego kosza na odpady, oznacza to, że produkt podlega postanowieniom zawartym w dyrektywie 2002/96/WE. Należy uzyskać informacje o lokalnym systemie do oddzielnego gromadzenia odpadów związanych z zużytymi produktami elektrycznymi i elektronicznymi.

Należy przestrzegać lokalnych przepisów i nie wolno wyrzucać zużytych produktów ze zwykłymi odpadami gospodarstwa domowego. Właściwa utylizacja zużytego produktu pomaga zapobiegać zanieczyszczeniu środowiska i chronić zdrowie ludzkie.

To urządzenie może zawierać towary, technologie lub oprogramowanie, które podlega przepisom kontroli eksportu w Stanach Zjednoczonych i innych krajach. Działania sprzeczne z prawem są zabronione.

### <span id="page-30-0"></span>**Wskazówki**

#### **Rozruszniki serca**

Jeżeli użytkownik ma wszczepiony rozrusznik serca:

- Jeżeli telefon jest włączony, zawsze należy trzymać go w odległości większej niż 15 cm od rozrusznika serca, aby zapobiec potencjalnym zakłóceniom pracy rozrusznika.
- Nie wolno nosić telefonu w kieszeni na piersi.
- Korzystając z telefonu, należy przykładać go do ucha znajdującego się po przeciwnej stronie ciała niż rozrusznik, aby zminimalizować zakłócenia.
- Należy wyłączyć telefon w razie podejrzenia zakłóceń pracy rozrusznika serca.

#### **Aparaty słuchowe**

Jeżeli użytkownik korzysta z aparatu słuchowego, należy zasięgnąć porady lekarza i producenta aparatu słuchowego, aby dowiedzieć się, czy dane urządzenie jest podatne na zakłócenia powodowane przez telefony komórkowe.

#### **Porady dotyczące wydłużania czasu pracy na baterii**

Do prawidłowego działania telefonu komórkowego niezbędny jest odpowiedni poziom energii baterii. Aby oszczędzać energię baterii, należy w razie potrzeby wykonać poniższe czynności:

- Wyłącz funkcję Bluetooth telefonu.
- Zmniejsz poziom podświetlenia i jego czas trwania.
- Włącz automatyczną blokadę klawiatury oraz wyłącz dźwięki
- klawiaż połączenie transmisji danych w razie potrzeby. W przeciwnym razie telefon będzie szukał połączenia danych,
- · Wyłącz telefon, jeżeli sieć jest niedostepna. W przeciwnym razie telefon będzie szukał sieci, zużywając energię baterii.

### <span id="page-31-0"></span>**Rozwiązywanie problemów**

#### **Nie można włączyć telefonu.**

Wyjmij i ponownie włóż baterię. Ładuj baterię telefonu, aż przestanie być wyświetlana animacja ikony baterii. Odłącz ładowarkę i spróbuj włączyć telefon komórkowy.

#### **Po włączeniu telefonu na wyświetlaczu jest wyświetlany napis ZABLOKOWANY (BLOCKED).**

Jakaś inna osoba próbowała użyć telefonu, ale nie znała kodu PIN ani kodu odblokowującego (PUK). Skontaktuj się z operatorem.

#### **Na wyświetlaczu jest wyświetlany komunikat o błędzie IMSI.**

Ten problem dotyczy abonamentu. Skontaktuj się z operatorem.

#### **Brak przełączania telefonu na ekran bezczynności.**

Naciśnij przycisk rozłączenia i przytrzymaj go długo lub wyłącz telefon, sprawdź, czy karta SIM i bateria są włożone poprawnie, a następnie ponownie włącz telefon.

#### **Symbol sieci nie jest wyświetlany.**

Połączenie z siecią zostało utracone. Użytkownik znajduje się w miejscu zacienionym radiowo (w tunelu lub między wysokimi budynkami) bądź poza zasięgiem sieci. Spróbuj w innym miejscu ponownie połączyć się z siecią (szczególnie za granicą), sprawdź, czy antena jest podłączona, jeżeli używana jest zewnętrzna antena, lub skontaktuj się z operatorem sieci, aby uzyskać pomoc lub informacje

#### **Wyświetlacz nie reaguje (lub reaguje powoli) na naciskanie klawiszy.**

Wyświetlacz reaguje wolniej przy niskich temperaturach otoczenia. Jest to zachowanie normalne i nie wpływa na działanie telefonu. Przenieś telefon do cieplejszego miejsca i spróbuj ponownie. W przeciwnym razie skontaktuj się z dostawcą telefonu.

#### **Bateria się przegrzewa.**

Została użyta ładowarka, która nie jest przeznaczona do tego telefonu. Upewnij się, że używane są oryginalne akcesoria firmy Philips dostarczone z telefonem.

#### **Telefon nie wyświetla numerów telefonów połączeń przychodzących.**

Ta funkcja zależy od sieci i abonamentu. Jeżeli numer rozmówcy nie jest wysyłany z sieci, zamiast numeru zostanie wyświetlona informacja Połączenie 1 lub Numer zastrzeżony. Skontaktuj się z operatorem, aby uzyskać szczegółowe informacje na ten temat.

#### **Nie można wysyłać wiadomości SMS.**

Niektóre sieci nie umożliwiają wymiany wiadomości SMS z innymi sieciami. Najpierw sprawdź, czy wprowadzono numer centrum wiadomości SMS, lub skontaktuj się z operatorem, aby uzyskać szczegółowe informacie na ten temat.

#### **Nie można odbierać i/lub zapisywać obrazów JPEG.**

Obraz może być odrzucony przez telefon komórkowy, jeżeli obraz jest zbyt duży, jego nazwa jest zbyt długa lub ma niepoprawny format pliku.

#### **Niektóre połączenia nie zostały odebrane.**

Sprawdź opcje przekazywania połączeń.

#### **Podczas ładowania na ikonie baterii nie ma paska, a jej kontur miga.**

Baterię ładuj tylko przy temperaturze otoczenia powyżej 0°C (32°F) lub poniżej 50°C (113°F).

W przeciwnym razie skontaktuj się z dostawcą telefonu.

#### **Na wyświetlaczu jest wyświetlany komunikat o błędzie karty SIM.**

Sprawdź, czy karta SIM została włożona poprawnie. Jeżeli problem nadal występuje, karta SIM może być uszkodzona. Skontaktuj się z operatorem.

#### **Podczas próby wybrania pozycji menu na wyświetlaczu jest wyświetlany komunikat NIEDOZWOLONE (NOT ALLOWED)**

Działanie niektórych funkcji zależy od sieci. Są dostępne tylko, gdy są obsługiwane przez sieć lub w ramach abonamentu. Skontaktuj się z operatorem, aby uzyskać szczegółowe informacje na ten temat.

#### **Na wyświetlaczu jest wyświetlany komunikat WŁÓŻ KARTĘ SIM (INSERT YOUR SIM CARD).**

Sprawdź, czy karta SIM została włożona poprawnie. Jeżeli problem nadal występuje, karta SIM może być uszkodzona. Skontaktuj się z operatorem.

#### **Żywotność baterii telefonu wydaje się być niższa niż wskazana w instrukcji obsługi.**

Żywotność baterii jest powiązana z ustawieniami, np. głośnością dzwonka, czasem trwania podświetlenia, i używanymi funkcjami. Aby zwiększyć żywotność baterii, niezależność, musisz wyłączyć nieużywane funkcje.

#### **Telefon nie działa prawidłowo w samochodzie.**

Samochód ma wiele metalowych części, które absorbują fale elektromagnetyczne, co może wywierać wpływ na działanie telefonu. Zaleca się używanie zestawu samochodowego z zewnętrzną anteną, który umożliwia nawiązywanie i odbieranie połączeń telefonicznych bez dotykania telefonu.

#### Uwaga:

 • Zasięgnij porady u lokalnych władz, aby dowiedzieć się, czy można używać telefonu w czasie jazdy.

#### **Nie można naładować baterii telefonu.**

Jeżeli bateria jest całkowicie rozładowana, wstępne ładowanie może zająć kilka minut (czasami nawet do 5 minut). Dopiero po tym czasie na ekranie zostanie wyświetlona ikona ładowania.

#### **Obraz zrobiony za pomocą aparatu telefonu jest niewyraźny.**

Upewnij się, że obiektywy aparatu po obu stronach telefonu są czyste.

### <span id="page-32-0"></span>**Deklaracje dotyczące znaków towarowych**

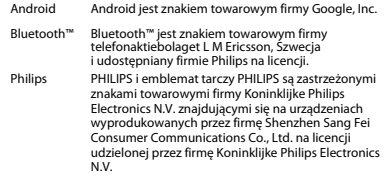

### <span id="page-33-0"></span>**Informacje o współczynniku oddziaływania fal radiowych**

#### **Normy międzynarodowe**

#### TEN TELEFON KOMÓRKOWY SPEŁNIA WYTYCZNE W ZAKRESIE ODDZIAŁYWANIA FAL RADIOWYCH NA ORGANIZM CZŁOWIEKA.

Telefon komórkowy jest nadajnikiem i odbiornikiem fal radiowych. Jest zaprojektowany i wyprodukowany, tak aby energia fal radiowych nigdy nie przekraczała granic bezpieczeństwa zdefiniowanych w normach międzynarodowych. Wytyczne te zostały opracowane przez niezależną organizację naukową ICNIRP (ang. International Commission on Non-Ionizing Radiation Protection) oraz instytut IEEE (ang. Institute of Electrical and Electronics Engineers) z uwzględnieniem marginesu bezpieczeństwa w celu zagwarantowania ochrony wszystkim osobom, niezależnie od wieku i stanu zdrowia. W odniesieniu do telefonów komórkowych za jednostkę miary oddziaływania fal radiowych na organizm człowieka przyjęto SAR (ang. Specific Absorption Rate). Ustalona przez organizację ICNIRP graniczna wartość SAR dla ogólnodostępnych telefonów komórkowych wynosi **2,0 waty/kilogram (W/kg), przy czym jest to wartość uśredniona w przeliczeniu na 10 gramów tkanki, natomiast ustalona przez instytut IEEE graniczna wartość SAR wynosi 1,5 wata/kilogram (W/kg), przy czym jest to wartość uśredniona w przeliczeniu na 1 gram tkanki głowy** (norma IEEE 1528).

Pomiary SAR przeprowadza się w standardowych warunkach pracy telefonu komórkowego, przy maksymalnej mocy emitowanego sygnału i w całym spektrum badanych częstotliwości. Rzeczywista wartość SAR może być mniejsza od maksymalnej, ponieważ telefon komórkowy jest zaprojektowany tak, że używa tylko minimalnej mocy wymaganej do łączności z siecią. Jest tak, ponieważ telefon został zaprojektowany do pracy z różnymi poziomami mocy, by stosować moc nie większą niż wystarczająca dla zasięgu sieci. Zwykle im mniejsza jest odległość od stacji bazowej, tym niższa jest moc emitowanego sygnału.

Mimo że wartości SAR mogą się różnić między różnymi egzemplarzami telefonów i pozycjami, wszystkie spełniają wymogi określone w międzynarodowych normach dotyczące oddziaływania fal radiowych na organizm człowieka.

#### **Najwyższa zmierzona wg wytycznych ICNIRP wartość SAR dla tego telefonu W6500(CTW6500) w testach zgodności z normami równa jest 0,418 W/kg.**

Aby ograniczyć oddziaływanie fal radiowych na organizm człowieka, zaleca się skrócenie czasu trwania rozmowy przy użyciu telefonu komórkowego lub użycie zestawu słuchawkowego. Celem tego środka ostrożności jest utrzymywanie telefonu komórkowego z dala od głowy i ciała.

### <span id="page-34-0"></span>**Deklaracja zgodności**

My,

**Shenzhen Sang Fei Consumer Communications Co., Ltd. 11 Science and Technology Road, Shenzhen Hi-tech Industrial Park, Nanshan District, Shenzhen 518057 Chiny**

deklarujemy z pełną odpowiedzialnością, że produkt

#### **Philips Xenium W6500(CTW6500)**

Philips GSM/WCDMA numer TAC: 8600 9001

do którego odnosi się deklaracja, jest zgodny z następującymi normami:

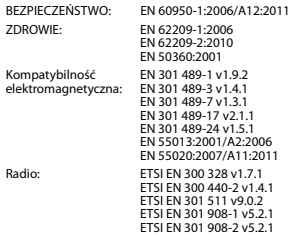

Niniejszym deklarujemy, że wszystkie niezbedne testy radiowe zostały wykonane i wyżej wymieniony produkt jest zgodny ze wszystkimi podstawowymi wymaganiami Dyrektywy 1999/5/EC.

34 Zasady bezpieczeństwa i środki ostrożności

Procedura stwierdzania zgodności określona w Artykule 10 i uszczegółowiona w Załączniku III lub IV Dyrektywy 1999/5/EC została zastosowana i konieczne testy zostały przeprowadzone przez poniższą Instytucję Upoważnioną:

TüV SüD BABT, Octagon House, Concorde Way, Segensworth North, Fareham, Hampshire, PO15 5RL.

Znak identyfikacyjny: CE0168 24 lipiec, 2013

Kierownik Jakości

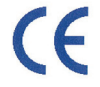

Deklaracja Zgodności UE Zgodnie z Dyrektywą 1999/5/EC odnoszącą się do Sprzętu Radiowego oraz Terminali Telekomunikacyjnych

#### Dla nastepujacego urzadzenia:

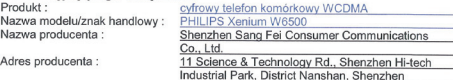

Niniejsza Deklaracja Zgodności potwierdza spełnienie przez wskazane urzadzenie warunków opisanych szczegółowo w Dyrektywie 1999/5/EC, opisującej wymagania dla sprzetu radiowego oraz terminali telekomunikacyjnych. Do spełnienia warunków i oceny zgodności z Dyrektywa, zostały uwzględnione następujące normy i zastosowane nastepujace standardy:

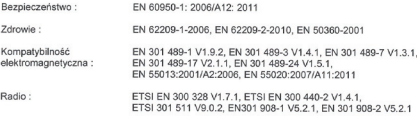

Podmiotem odpowiedzialnym za sporządzenie niniejszej deklaracji jest: Producent

Osobą odpowiedzialną za przygotowanie niniejszej deklaracji jest: Imie i nazwisko: Helen Lin Pozycja/stanowisko : Management General

Shenzher (Mieisce)

2013-08-20 (Data)

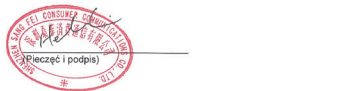